# DLSw故障排除:乙太網和限定邏輯鏈路控制

## 目錄

[簡介](#page-0-0) [必要條件](#page-0-1) [需求](#page-0-2) [採用元件](#page-0-3) [慣例](#page-0-4) [乙太網路](#page-1-0) [QLLC](#page-1-1) [QLLC實施概述和報文流程](#page-1-2) [由X.25裝置發起的PU 2.0正常QLLC連線](#page-2-0) [LAN PU 2.0裝置向運行NCP資料包交換介面的FEP發起的PU 2.0正常QLLC連線](#page-3-0) [由X.25裝置發起的PU 2.1正常QLLC連線](#page-3-1) [LAN裝置發起的PU 2.1 QLLC連線](#page-4-0) [DLSw/SDLC over QLLC組態和偵錯範例](#page-5-0) [疑難排解步驟](#page-8-0) [QLLC調試](#page-10-0) [相關資訊](#page-11-0)

# <span id="page-0-0"></span>簡介

本文解釋如何在思科路由器和訊息流中實作合格邏輯連結控制(QLLC),以便在前端處理器(FEP)透 過乙太網路連線且遠端裝置(實體單元[PU]型別2.0或PU型別2.1)連線到X.25網路的拓撲中執行通 話連線。本文檔還介紹了對此類呼叫連線進行故障排除的適當步驟。

# <span id="page-0-1"></span>必要條件

### <span id="page-0-2"></span>需求

本文件沒有特定需求。

## <span id="page-0-3"></span>採用元件

本檔案所述內容不限於特定軟體或硬體版本。

## <span id="page-0-4"></span>慣例

如需文件慣例的詳細資訊,請參閱[思科技術提示慣例](//www.cisco.com/en/US/tech/tk801/tk36/technologies_tech_note09186a0080121ac5.shtml)。

# <span id="page-1-0"></span>乙太網路

對通過資料鏈路交換(DLSw)進行通訊的乙太網連線裝置進行故障排除時,首先需要驗證的是dlsw bridge-group x 是否存在,其中x是指在乙太網介面上bridge-group 命令中配置的網橋編號。要驗證 您的配置,請參閱[基本DLSw+配置,](//www.cisco.com/warp/customer/701/45.html)瞭解乙太網連線裝置上的配置示例。

另一個有用的故障排除命令是show bridge,它驗證透明網橋是否知道裝置的MAC地址,包括本地 和遠端。乙太網MAC地址以規範格式顯示,而令牌環地址則以非規範格式顯示。使用以下准則轉換 MAC地址·

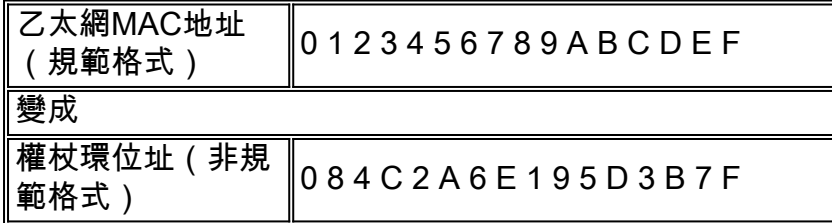

以下是遵循以下規則的乙太網示例:

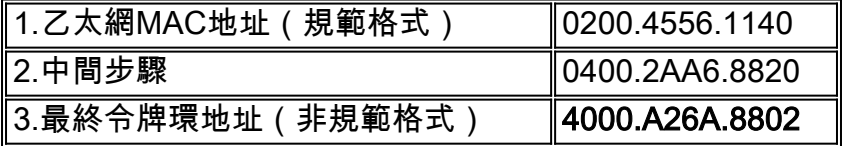

注意:要到達最終的非規範地址,您可以交換一個位元組內的每個位。

將show bridge命令輸出中的專案與show dlsw reachability 命令輸出中的專案進行比較。請記得 show dlsw reachability命令輸出中的專案以非規範格式顯示,與乙太網或show bridge命令輸出中 的規範格式相反。

有關乙太網故障排除的一般資訊,請參閱[乙太網故障排除](//www.cisco.com/en/US/docs/internetworking/troubleshooting/guide/tr1904.html)。

## <span id="page-1-1"></span>QLLC

**註:此**文檔系列的「文檔內容」部分顯示了該系列的所有部分,以幫助導航。

#### <span id="page-1-2"></span>QLLC實施概述和報文流程

QLLC命令使用Q位在X.25資料包中實現。包含QLLC原語的X.25資料包通常為五個位元組,即 X.25資料包報頭的長度加上兩個位元組的QLLC控制資訊。

注意:包含系統網路架構(SNA)資料的X.25資料包不使用Q位。

建立QLLC連線後,使用X.25連線的唯一虛電路轉發資料流量。邏輯連結控制(LLC)是高階資料連結 控制(HDLC)的子集。 同步資料連結控制(SDLC)和QLLC也是HDLC的子集。思科將這些QLLC基元 轉換為LLC基元,反之亦然:

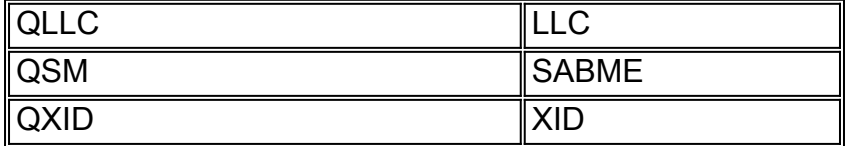

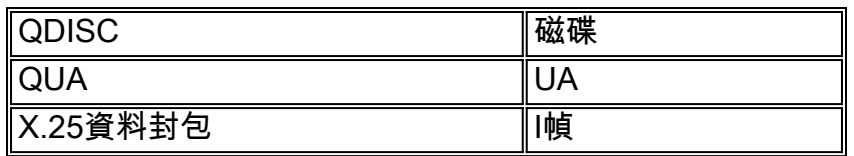

## <span id="page-2-0"></span>由X.25裝置發起的PU 2.0正常QLLC連線

### 圖1 ???適用於PU 2.0的QLLC流量

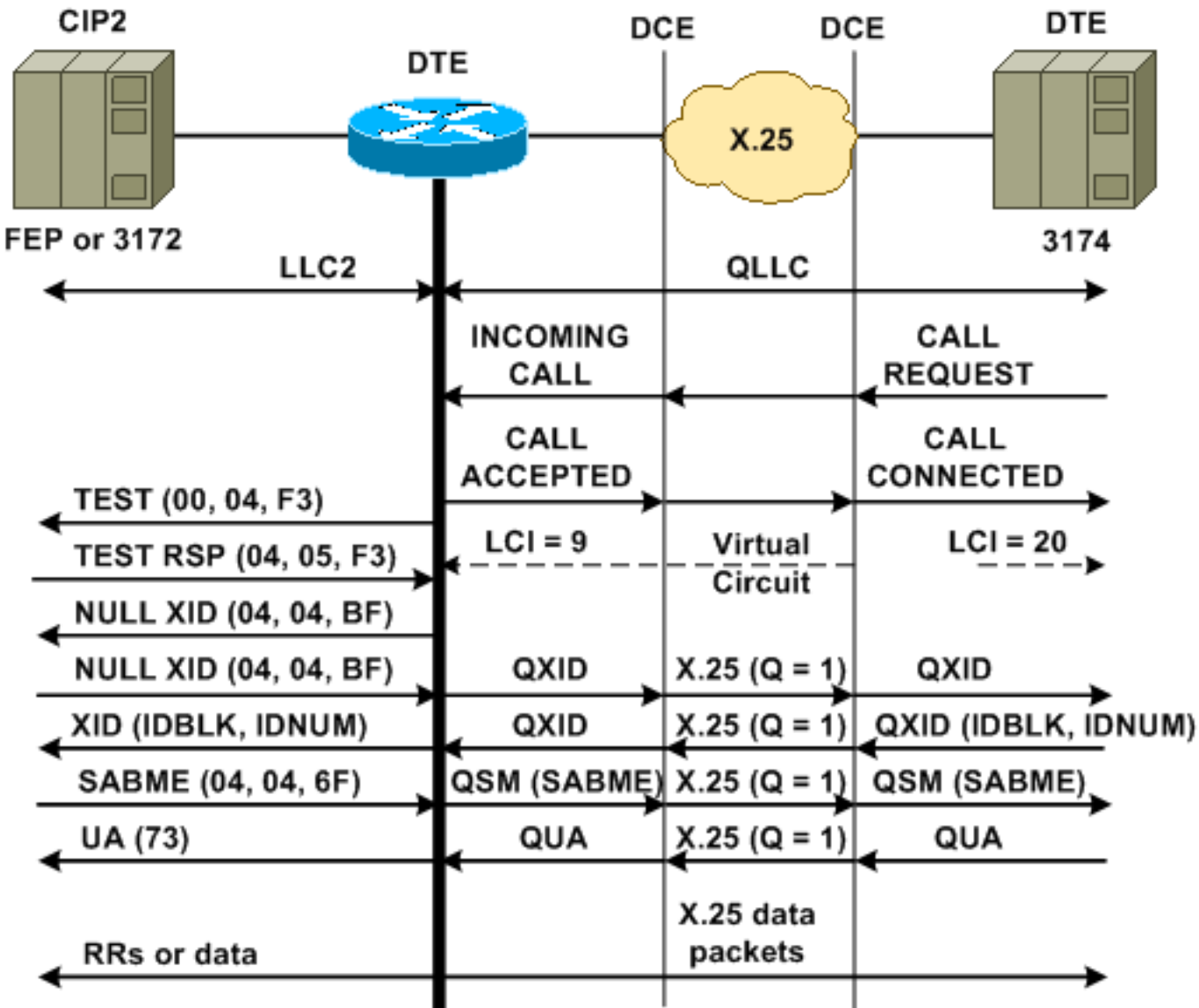

正常的QLLC/LLC連線隨收到X.25傳入呼叫而啟動,該呼叫包含QLLC呼叫使用者資料 (CUD)(0xc3)。反向QLLC連線是由LAN發起的QLLC/LLC連線。

註:對於QLLC/LLC連線,QLLC裝置和路由器之間存在QLLC連線,連線到LAN的裝置和路由器之 間存在LLC連線。

圖1顯示以下順序:

- 1. X.25 QLLC傳入呼叫通過路由器連線的X.25呼叫進行應答。
- 2. 然後路由器向LAN裝置傳送測試幀(或瀏覽器),以啟動LAN連線。
- 3. 如果可以找到LAN合作夥伴,LAN合作夥伴將傳送帶有路由資訊欄位(RIF)的explorer響應,該 欄位說明了如何找到LAN合作夥伴。
- 4. 然後,路由器將空交換標識(XID)傳送到LAN夥伴,前提是QLLC裝置可以執行XID協商。(大

多數SNA裝置都可以執行XID協商。) 如果QLLC裝置無法自行執行交涉,路由器會提供 XID代理公用程式。

- 5. QLLC裝置傳送一個XID,其中包含IDBLK和IDNUM,會與主機(交換主節點/PU)上設定的 IDNUM和???進行比較。
- 6. 如果ID相符,則主機傳送一個Set Asynchronous Balanced Mode Extended(SABME)。
- 7. SABME被轉換為合格設定響應模式(QSM),QLLC裝置傳送合格未編號確認(QUA)。
- 8. 此QUA轉換為LLC未編號確認(UA),並傳送到LAN合作夥伴。

此時,QLLC裝置和路由器之間存在QLLC連線,路由器和LAN裝置之間存在LLC連線,路由器上存 在活動的QLLC/LLC連線。

## <span id="page-3-0"></span>LAN PU 2.0裝置向運行NCP資料包交換介面的FEP發起的PU 2.0正常QLLC連線

在權杖環或遠端來源路由橋接(RSRB)環境中,會發生以下順序:

- 1. 附加LAN的裝置啟動並向上游傳送測試。然後,在上游傳送空的XID資料包。
- 2. 如果QLLC將這個空XID轉發到附加X.25的FEP,則FEP將做出響應,就像它正在連線到PU 2.1裝置並中止連線,當PU 2.0裝置下次傳送XID格式0型別2時。
- 3. **qllc npsi-poll**命令會攔截Cisco IOS傳送的任何null XID資料包??軟體在LAN介面上接收,並向 下游裝置返回空的XID響應。qllc npsi-poll命令繼續允許XID格式3和XID格式0資料包通過 X.25裝置。
- 4. 路由器傳送呼叫請求資料包以啟動X.25連線,然後接收CALL ACCEPTED資料包作為響應。
- 5. PU 2.0 SNA裝置傳送一個XID,其中包含IDBLK和IDNUM,該XID與主機(交換主節點 ???PU)上配置的IDBLK和IDNUM進行比較。
- 6. 如果ID匹配,主機將傳送QSM。QSM轉換為SABME。
- 7. LAN裝置使用UA進行響應,UA被轉換為QUA並傳送到FEP。
- 目前,有:
	- QLLC裝置和路由器之間的QLLC連線
	- **路由器和LAN裝置之間的LLC連線**
	- 路由器上的活動QLLC/LLC連線

## <span id="page-3-1"></span>由X.25裝置發起的PU 2.1正常QLLC連線

圖2 ???適用於PU 2.1的QLLC流量

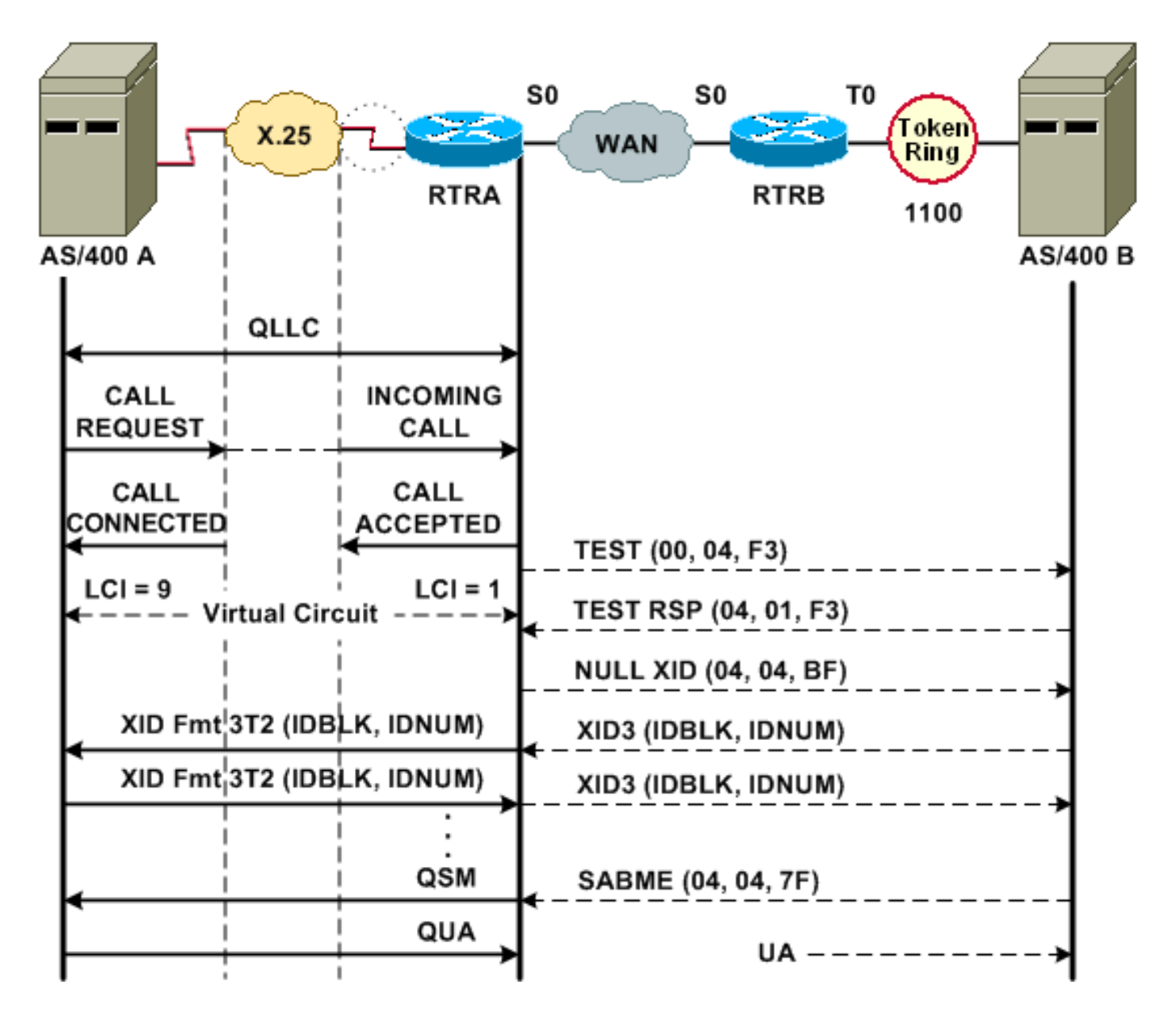

通過接收包含QLLC CUD(0xc3)的X.25傳入呼叫來啟動正常QLLC/LLC連線。反向QLLC連線是由 LAN發起的QLLC/LLC連線。

圖2顯示以下順序:

- 1. X.25 QLLC傳入呼叫通過路由器連線的X.25呼叫進行應答。
- 2. 路由器向LAN裝置傳送測試幀(或瀏覽器),以啟動LAN連線。
- 3. 如果可以找到LAN合作夥伴,則LAN合作夥伴會傳送瀏覽器響應,其中包含RIF說明如何找到 該響應。
- 4. 然後,路由器會假設QLLC裝置可以執行XID交涉,據此向LAN夥伴傳送空的XID。(大多數 SNA裝置都可以執行XID協商。) 如果QLLC裝置無法自行執行交涉,路由器會提供XID代理 公用程式。
- 5. PU 2.1裝置會交換XID3,直到他們同意主角色和輔助角色以及其他PU 2.1引數。
- 6. 成為主節點的PU 2.1節點與其PU 2.1合作夥伴建立鏈路級連線。
- 7. SABME轉換為QSM,QUA轉換為UA。

### <span id="page-4-0"></span>LAN裝置發起的PU 2.1 QLLC連線

PU 2.1 LAN啟動並傳送測試幀。當收到來自路由器的測試響應時,它會開始傳送XID3(或空 1.的XID後跟一個XID3)。

- 路由器傳送呼叫請求資料包來建立X.25連線。從此以後,它將兩個PU 2.1節點之間交換的所有 2. 消息從LLC2轉換為X.25。
- 3. PU 2.1裝置會交換XID3,直到他們同意主角色和輔助角色以及其他PU 2.1引數。
- 4. 成為主節點的PU 2.1節點與其PU 2.1合作夥伴建立鏈路級連線。
- 5. SABME轉換為QSM,QUA轉換為UA。
- 目前,有:
	- QLLC裝置和路由器之間的QLLC連線
	- 路由器和LAN裝置之間的LLC連線
	- 路由器上的活動QLLC/LLC連線

### <span id="page-5-0"></span>DLSw/SDLC over QLLC組態和偵錯範例

RSRB over QLLC和DLSw over QLLC之間存在重大差異。也許最重要的一點是,DLSw與可用的各 種資料鏈路控制(DLC)之間有一個統一的介面(Cisco Link Services [CLS])。

嘗試本文檔中的任何**debug**命令之前,請參閱<u>有關Debug命令的重要資訊</u>。

當您對QLLC路由器進行故障排除時,建議使用以下debug命令的輸出:

- debug dlsw core message
- debug cls message
- $\cdot$  debug x25 event
- debug qllc state
- debug qllc packet

以下show命令的輸出也很有用:

- show cls
- show allc

在SDLC/DLSw對等路由器上,以下debug命令很有用:

- debug dlsw core message
- debug cls message

#### 圖3 ???QLLC/DLSw組態和調試

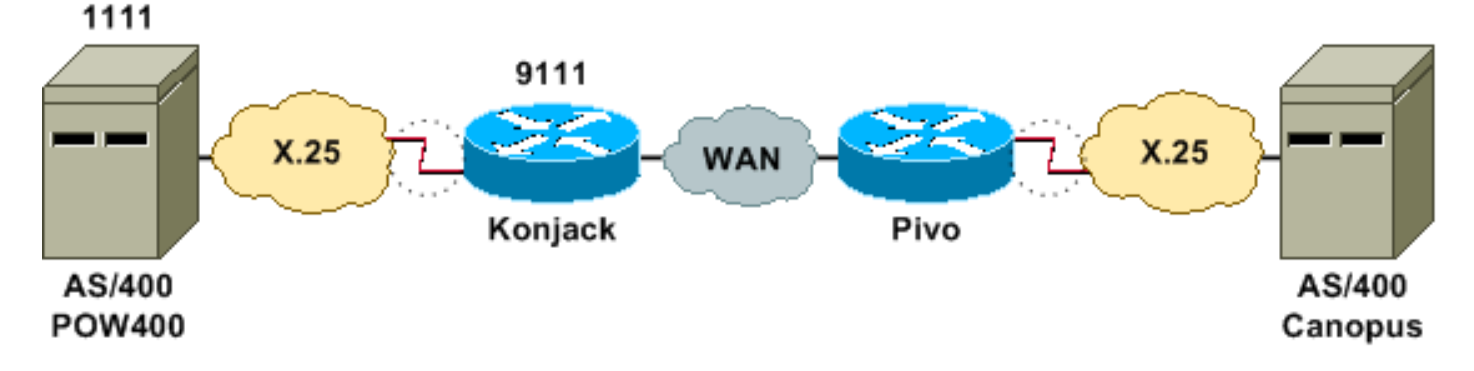

此網路圖表使用以下設定:

- 孔傑克
- 皮沃

### 孔傑克

```
X25 routing
dlsw local-peer peer-id 10.3.2.7
dlsw remote-peer 0 tcp 10.3.2.8
!
interface Serial3
 encapsulation x25 dce
 x25 address 9111
 x25 ltc 10
 x25 htc 4095
 x25 map qllc 4000.0000.1111 1111
 clockrate 19200
 qllc dlsw vmacaddr 4000.0000.1111 partner
4000.0000.2222
皮沃
x25 routing
!
dlsw local-peer peer-id 10.3.2.8
dlsw remote-peer 0 tcp 10.3.2.7
!
interface serial 0
 no ip address
 encapsulation x25 dce
 x25 address 4444
```
圖3說明了兩個IBM AS/400伺服器如何通過QLLC/DLSw通訊。vmacaddr 4000.0000.1111是與 AS/400(POW400)關聯的MAC地址,而合作4000.0000.2222是與遠端AS/400(Canopus)關聯的 MAC地址。

有關qllc dlsw 命令的詳細資訊,請參閱[DLSw+配置命令。](//www.cisco.com/en/US/docs/ios/11_2/ibm/command/reference/8rdlsw.html)

qllc dlsw vmac 4000.0000.2222 partner 4000.0000.1111

從DLSw到QLLC的TEST.STN請求應生成TEST.STN.IND資料包,REQ OPEN STN請求資料包應生 成呼叫請求。

下一個示例輸出顯示了帶註釋的調試輸出。發出了以下debug命令:

• debug dlsw core message

x25 map qllc 4000.0000.2222 4444

- debug cls message
- debug qllc state
- debug qllc packet
- $\cdot$  debug x25 event

#### Konjack#

```
%DLSWC-3-RECVSSP: SSP OP = 3( CUR ) -explorer from peer 10.3.2.8(2065)
!--- CUR_ex [Can You Reach (explorer)] is received from the peer. !--- (Note the -explorer.)
DLSw starts to explore.
```
00:27:26: DLSW: DISP Sent : CLSI Msg : TEST\_STN.Req dlen: 46 00:27:26: (DLSWDLU:DLU-->SAP): 00:27:26: TEST\_STN.Req to pSAP: 0x5C733C sel: LLC hlen: 40, dlen: 46 00:27:26: DLSW: DISP Sent : CLSI Msg : TEST\_STN.Req dlen: 46

00:27:26: (DLSWDLU:DLU-->SAP): 00:27:26: TEST\_STN.Req to pSAP: 0x5C74A0 sel: LLC hlen: 40, dlen: 46 00:27:26: DLSW: DISP Sent : CLSI Msg : TEST\_STN.Req dlen: 46 00:27:26: (DLSWDLU:DLU-->SAP): 00:27:26: TEST\_STN.Req to pSAP: 0x5C7924 sel: LLC hlen: 40, dlen: 46

*!--- There is a match on the destination MAC address in QLLC.* 00:27:26: (DLSWDLU:CLS-->DLU): 00:27:26: TEST\_STN.Ind to uSAP: 0x5C78BC sel: LLC hlen: 36, dlen: 35 00:27:26: DLSW ReceivedctlQ : CLSI Msg : TEST\_STN.Ind dlen: 35 *!--- DLSw sends an ICR\_ex [I Can Reach (explorer)] to the peer.* %DLSWC-3-RECVSSP: SSP OP = 3( CUR ) from peer 10.3.2.8(2065) *!--- CUR\_cs [Can You Reach (circuit setup)] is received from the peer.* 00:27:26: DISP Sent : CLSI Msg : REQ\_OPNSTN.Req dlen: 102 *!--- DLSw sends the CLS message Request Open Station Request to QLLC.* 00:27:26: (DLSWDLU:DLU-->SAP): 00:27:26: REQ\_OPNSTN.Req to pSAP: 0x5C7924 sel: LLC hlen: 48, dlen: 102 *!--- QLLC places the call to the AS/400.* 00:27:26: Serial3: X25 O P3 CALL REQUEST (13) 8 lci 10 00:27:26: From(4): 9111 To(4): 1111 00:27:26: Facilities: (0) 00:27:26: Call User Data (4): 0xC3000000 (qllc) *!--- QLLC X.25 FSM handling Request Open Station Request !--- Output: Issues CALL REQUEST (see above), !--- Nothing to CLS/DLSw !--- Starts a 10000 msec timer !--- Enters State P2 (see X.25 standard)* 00:27:26: QLLC-XFSM state P1, input QX25ReqOpenStnReq: (CallReq,-,XGo 10000) ->P2/D2 *!--- QLLC receives CALL ACCEPT from the AS/400.* 00:27:26: Serial3: X25 I P3 CALL CONNECTED (9) 8 lci 10 00:27:26: From(4): 9111 To(4): 1111 00:27:26: Facilities: (0) *!--- QLLC X.25 FSM handling CALL ACCEPT !--- Output: Nothing to X.25 !--- Request Open Station Confirm to CLS/DLSw !--- Stops Timer !--- Enters State P4/D1* 00:27:26: QLLC-XFSM state P2/D2, input QX25CallConfirm: (-,ReqOpenStnConf,xStop) ->P4/D1 00:27:26: QLLC: Serial3 I: QXID-CMD 0 bytes *!--- QLLC Logical FSM Receives XID, send ID Indication to DLSw* 00:27:26: QLLC-LFSM state QLClosed, input QLXID: (-,IdInd,LGo 3000) 00:27:26: (DLSWDLU:CLS-->DLU): 00:27:26: REQ\_OPNSTN.Cfm(CLS\_OK) to uCEP: 0x5CA310 sel: LLC hlen: 48, dlen: 102 00:27:26: (DLSWDLU:CLS-- >DLU): 00:27:26: ID.Ind to uCEP: 0x5CA310 sel: LLC hlen: 40, dlen: 15 00:27:26: DLSW ReceivedctlQ : CLSI Msg : REQ\_OPNSTN.Cfm CLS\_OK dlen: 102 *!--- DLSw receives Request Open Station Confirm from QLLC.* %DLSWC-3-SENDSSP: SSP OP = 4( ICR ) to peer 10.3.2.8(2065) success *!--- DLSw sends ICR\_cs [I Can Reach (circuit setup)] to the peer.* %DLSWC-3-SENDSSP: SSP OP = 4( ICR ) to peer 10.3.2.8(2065) success *!--- DLSw receives ID.Ind from QLLC.* 00:27:26: DLSW Received-ctlQ : CLSI Msg : ID.Ind dlen: 15 *!--- DLSw receives Reach ACK from the peer.* %DLSWC-3-RECVSSP: SSP OP = 5( ACK ) from peer 10.3.2.8(2065) *!--- DLSw receives XID from the peer.* %DLSWC-3-RECVSSP: SSP OP = 7( XID ) from peer 10.3.2.8(2065) *!--- DLSw sends ID.Req to QLLC.* 00:27:26: DISP Sent : CLSI Msg : ID.Req dlen: 12 00:27:26: (DLSWDLU:DLU-->CEP): 00:27:26: ID.Req to pCEP: 0x4C51CC sel: LLC hlen: 40, dlen: 12 00:27:26: QLLC: Serial3 O: QXID-RSP 0 bytes *!--- QLLC Logical FSM Handling ID.Req from CLS/DLSw. !--- Output: QLLC XID to X.25 !--- Nothing to CLS !--- No Timer Action* 00:27:26: QLLC-LFSM state QLClosed, input CLSXID: (XId,-,-) *!--- QLLC Receives XID from X.25* 00:27:26: QLLC: Serial3 I: QXID-CMD 77 bytes Fmt 3T2: 056B4532 00:27:26: QLLC-LFSM state QLClosed, input QLXID: (-,IdInd,LGo 3000) 00:27:26: (DLSWDLU:CLS-->DLU): 00:27:26: ID.Cfm(CLS\_OK) to uCEP: 0x5CA310 sel: LLC hlen: 40, dlen: 92 *!--- DLSw receives ID Confirm from QLLC.* 00:27:26: DLSW Received-ctlQ : CLSI Msg : ID.Cfm CLS\_OK dlen: 92 *!--- DLSw sends XID to the peer.* %DLSWC-3-SENDSSP: SSP OP = 7( XID ) to peer 10.3.2.8(2065) success *!--- DLSw receives XID from the peer.* %DLSWC-3-RECVSSP: SSP OP = 7( XID ) from peer 10.3.2.8(2065) 00:27:27: DISP Sent : CLSI Msg : ID.Req dlen: 89 00:27:27: (DLSWDLU:DLU-->CEP): 00:27:27: ID.Req to pCEP: 0x4C51CC sel: LLC hlen: 40, dlen: 89 00:27:27: QLLC: Serial3 O: QXID-RSP 77 bytes Fmt 3T2: 05627844 00:27:27: QLLC-LFSM state QLClosed, input CLSXID: (XId,-,-) 00:27:27: QLLC: Serial3 I: QXID-CMD 77 bytes Fmt 3T2: 056B4532 *!--- QLLC Logical FSM Handling ID.Req from CLS. !--- Output: Nothing to CLS !--- QLLC XID to X.25 !--- Timer started for 3000 msec* 00:27:27: QLLC-LFSM state QLClosed, input QLXID: (-,IdInd,LGo 3000) *!--- More XID negotiation.* 00:27:27: (DLSWDLU:CLS-- >DLU): 00:27:27: ID.Cfm(CLS\_OK) to uCEP: 0x5CA310 sel: LLC hlen: 40, dlen: 92 00:27:27: DLSW Received-ctlQ : CLSI Msg : ID.Cfm CLS\_OK dlen: 92 %DLSWC-3-SENDSSP: SSP OP = 7( XID ) to peer 10.3.2.8(2065) success %DLSWC-3-RECVSSP: SSP OP = 7( XID ) from peer 10.3.2.8(2065) 00:27:30: DISP Sent : CLSI Msg : ID.Req dlen: 12 00:27:30: (DLSWDLU:DLU-->CEP): 00:27:30: ID.Req to pCEP: 0x4C51CC sel: LLC hlen: 40, dlen: 12 00:27:30: QLLC: Serial3 O: QXID-RSP 0 bytes 00:27:30: QLLC-LFSM state QLClosed, input CLSXID: (XId,-,-) 00:27:30: QLLC: Serial3 I: QXID-CMD 77 bytes Fmt 3T2: 056B4532 00:27:30: QLLC-LFSM state QLClosed, input QLXID: (-,IdInd,LGo 3000) 00:27:30: (DLSWDLU:CLS-->DLU): 00:27:30: ID.Cfm(CLS\_OK) to uCEP: 0x5CA310 sel: LLC hlen: 40, dlen: 92 00:27:30: DLSW Received-ctlQ : CLSI Msg : ID.Cfm CLS\_OK dlen: 92 %DLSWC-3-SENDSSP: SSP OP = 7( XID ) to peer 10.3.2.8(2065) success %DLSWC-3-RECVSSP: SSP OP = 7( XID ) from peer 10.3.2.8(2065) 00:27:30: DISP Sent : CLSI Msg : ID.Req dlen: 89 00:27:30: (DLSWDLU:DLU-->CEP): 00:27:30: ID.Req to pCEP: 0x4C51CC sel: LLC hlen: 40, dlen: 89 00:27:30: QLLC: Serial3 O: QXID-RSP 77 bytes Fmt 3T2: 05627844 00:27:30: QLLC-LFSM state QLClosed, input CLSXID: (XId,-,-) 00:27:30: QLLC: Serial3 I: QXID-CMD 77 bytes Fmt 3T2: 056B4532 00:27:30: QLLC-LFSM state QLClosed, input QLXID: (-,IdInd,LGo 3000) 00:27:30: (DLSWDLU:CLS-->DLU): 00:27:30:

ID.Cfm(CLS\_OK) to uCEP: 0x5CA310 sel: LLC hlen: 40, dlen: 92 00:27:30: DLSW Received-ctlQ : CLSI Msg : ID.Cfm CLS\_OK dlen: 92 %DLSWC-3-SENDSSP: SSP OP = 7( XID ) to peer 10.3.2.8(2065) success %DLSWC-3-RECVSSP: SSP OP = 7( XID ) from peer 10.3.2.8(2065) 00:27:30: DISP Sent : CLSI Msg : ID.Req dlen: 89 00:27:30: (DLSWDLU:DLU-->CEP): 00:27:30: ID.Req to pCEP: 0x4C51CC sel: LLC hlen: 40, dlen: 89 00:27:30: QLLC: Serial3 O: QXID-RSP 77 bytes Fmt 3T2: 05627844 00:27:30: QLLC-LFSM state QLClosed, input CLSXID: (XId,-,-) *!--- AS/400 becomes primary and sends QSM to QLLC.* 00:27:30: QLLC: Serial3 I: QSM *!--- QLLC Logical FSM Handling QSM. !--- Output: Nothing !--- Connect.Ind to CLS/DLSw !--- Start Timer for 3000 msec !--- State QLogical Remote Opening* 00:27:30: QLLC-LFSM state QLClosed, input QLSM: (-,ConnInd,LGo 3000) ->QLRemoteOpening 00:27:30: (DLSWDLU:CLS-->DLU): 00:27:30: CONNECT.Ind to uCEP: 0x5CA310 sel: LLC hlen: 40, dlen: 8 *!--- DLSw receives CONNECT.Ind from QLLC and sends CON.Req to the peer.* 00:27:30: DLSW Received-ctlQ : CLSI Msg : CONNECT.Ind dlen: 8 %DLSWC-3-SENDSSP: SSP OP = 8( CONQ ) to peer 10.3.2.8(2065) success *!--- DLSw receives CON.Response from the peer and sends Connect Response to QLLC.* %DLSWC-3-RECVSSP: SSP OP = 9( CONR ) from peer 10.3.2.8(2065) 00:27:30: DISP Sent : CLSI Msg : CONNECT.Rsp dlen: 20 00:27:30: (DLSWDLU:DLU-->CEP): 00:27:30: CONNECT.Rsp to pCEP: 0x4C51CC sel: LLC hlen: 42, dlen: 20 *!--- QLLC Handling Connect Response from CLS/DLSw. !--- Output: QUA to X.25 !--- Conected.Ind to CLS/DLSw !--- State to QLOpened* 00:27:30: QLLC: Serial3 O: QUA 00:27:30: QLLC-LFSM state QLRemoteOpening, input ConnectResponse: (UA,ConnectedInd, lStop) ->QLOpened 00:27:30: (DLSWDLU:CLS-->DLU): 00:27:30: CONNECTED.Ind to uCEP: 0x5CA310 sel: LLC hlen: 40, dlen: 8 00:27:30: DLSW Received-ctlQ : CLSI Msg : CONNECTED.Ind dlen: 8 Konjack# **show dls reach**

DLSw MAC address reachability cache list Mac Addr status Loc. peer/port rif<br>4000.0000.1111 FOUND LOCAL P003-S000 --no rif--4000.0000.1111 FOUND LOCAL P003-S000 --no rif-- 4000.0000.2222 FOUND REMOTE 10.3.2.8(2065) *!--- 4000.0000.2222 was the partner.*

#### <span id="page-8-0"></span>疑難排解步驟

本節詳細介紹可在執行QLLC/DLSw的路由器上執行的一些show命令。

若要消除問題與硬體相關的可能性,請發出以下命令:

- show interface serial 0
- $\cdot$  show controllers serial 0
- show controllers cbus

檢查路由器配置:X.121位址、封包大小、模組編號、永久虛擬電路(PVC)、交換虛擬電路(SVC)和 連結存取通訊協定平衡(LAPB)引數(例如視窗大小和模組)。

- 在X.25線路上發出show interface serial命令,檢視線路和協定的狀態。線路關閉,協定關閉 (DTR關閉)。
- 發出show controller serial命令,並檢視輸出的頂端。是否顯示正確的電纜?您應該看到DCE路 由器的DCE-RS-232或DCE-V.35(路由器使用clockrate命令模擬數據機)。您應該看到DTE路由 器的DTE-RS-232或DTE-V.35(路由器連線到DCE裝置,例如數據機或模擬數據機的路由器 )。

檢查連線的裝置,包括串列板、數據機、遠端裝置和電纜。檢查佈線時,請確保以下各點:

- 思科提供的電纜連線到遠端裝置上的正確介面。
- 如果路由器是DCE,則來自路由器的電纜連線到DTE裝置的電纜。
- 如果線路開啟且協定關閉,則確定路由器介面是DCE還是DTE。DCE提供時鐘。
- 如果路由器介面是DCE,是否配置了**clock rate**命令?
- 您是否配置了X.25封裝?
- 發出show interface serial 0命令。LAPB狀態是否連線?
- 兩端是否配置為半雙工或全雙工?
- 如果線路為up且協定為up,則X.25和LAPB配置引數是否正確?這些引數需要與為X.25提供程

式定義的引數匹配。

- 確保以下X.25引數正確:X.121位址規格輸入和輸出資料包大小(x25 ips和x25 ops)???預設 值為128位元組。視窗大小(x25 wout和x25 win)???預設值為2。X.25模??? — 預設為8。檢 查QLLC largest-packet value(預設值為256)。 此值與遠端SNA裝置中配置的值一致。有效 範圍為0到1024。
- 確保這些LAPB引數正確:LAPB視窗大小(k)LAPB確認計時器(T1)LAPB模組QLLC VMAC(虛 擬MAC地址)已正確對映到X.121地址

Set Asynchronous Balance Mode(SABM)欄位中的數字是否大於10?檢查show interface serial命令 輸出中的SABM請求欄位。應至少有一個SABM,但不能超過10。如果SABM超過十個,資料包交 換機可能沒有響應。

檢查數據機、電纜以及與X.25節點的連線。呼叫X.25提供程式檢查X.25節點的配置和狀態。您可以 使用???loopback???模式,檢查是否存在連線問題。

多次發出show interface serial命令。在下一個欄位中,數字是遞增還是大的?如果數字大於資訊幀 數的0.5%,請考慮數字是否很大。這些欄位中的大量數字表示X.25網路提供器中的某處可能存在問 題(在這種情況下,需要檢查線路品質):

- 拒絕次數(REJ)
- 接收未就緒(RNR)事件的數量
- 通訊協定訊框錯誤數量(FRMR)
- 重新啟動次數(重新啟動)
- 斷開次數(DISC)

如果使用子地址,請確保包含以下配置語句:

x25 routing x25 route ^*xxx*.\*alias serial 0 - ? *!--- Your interface number could be different.* ! x25 routing *!--- Enables x25 switching.* ! x25 route *!--- Add an entry to the X.25 routing table.* ! interface serial y x25 alias ^*xxx*.\*

xxx表示X.25路由器的介面serial 0地址。

如果使用反向的QLLC???,其中PU 2.0 LAN裝置與運行NCP資料包交換介面(NPSI)X.25軟體的IBM FEP進行通訊???,則將這些配置引數新增到串列0:

- 1. **npsi-poll**命令不允許向FEP傳送空的XID。它啟用LAN端的PU 2.0與運行NPSI的FEP之間的連 線。此命令是必要的,因為在令牌環或RSRB環境中,LAN連線的裝置通過在上游傳送空的 XID資料包啟動。如果Cisco IOS軟體將此null XID轉發到X.25連線的FEP,則FEP將做出響應 ,就像它正在連線到PU 2.1裝置一樣,並在PU 2.0下次傳送XID格式0型別2時中斷連線。
- 2. **qllc npsi-poll**命令會攔截軟體在LAN介面上收到的任何空XID資料包,並向下游裝置返回空 XID響應。它繼續允許XID格式3和XID格式0資料包通過X.25裝置。

您是否使用PVC和SVC?PVC通道規格需要低於任何SVC範圍。預設值為介於1和1024之間的雙向範 圍,因此需要提高最小的雙向電路(LTC)值,以定義任何PVC。與X.25提供商確認後,重新配置虛 電路以滿足要求。

X.25 SVC是否按以下順序配置?

- 1. 所有單向輸入電路。
- 2. 所有雙向電路。
- 3. 所有單向輸出電路。

您可以發出以下命令來驗證連線引數和狀態:

- $\cdot$  show  $\text{Ic2}$
- $\cdot$  show x25 map
- $\cdot$  show x25 vc
- show glic

### <span id="page-10-0"></span>QLLC調試

嘗試本文檔中的任何**debug**命令之前,請參[閱有關Debug命令的重要資訊。](//www.cisco.com/en/US/tech/tk801/tk379/technologies_tech_note09186a008017874c.shtml)

如果show interface serial命令的輸出中的X.25第2層協定LAPB??????未處於CONNECT狀態,則發 出以下命令:

 $\cdot$  debug lapb

疑難排解QLLC時,請發出以下debug指令:

- debug qllc error
- debug qllc event
- debug qllc packet
- debug qllc state
- debug gllc timer
- $\cdot$  debug qllc x25
- $\cdot$  debug x25 all
- 調試x25事件

debug x25 vc命令顯示特定虛電路的流量資訊。它修改debug x25 all或debug x25 events命令的操 作,因此必須使用debug x25 vc發出這些命令之一,才能生成輸出。

對於DLSw對等路由器,以下debug命令非常有用:

- debug dlsw core message
- debug cls message

以下show命令的輸出也很有用:

- show cls
- show qllc

下一個簡短示例輸出是在以下情況下啟動QLLC:

• 啞的PU 2.0同軸連線到IBM 3174建立控制器。

- 3174具有到路由器的QLLC連線。
- LAN合作夥伴是IBM 3745通訊控制器, PU執行3270模擬。

注意:有關X.25引數和狀態的更詳細說明,請參閱協定目錄中的X.25國際[標準規範](http://www.protocols.com/pbook/x25.htm) 。

Serial0: **I** X25 **P1 CALL REQUEST (11) 8 lci 20**

```
From(8): 06431743 To(2): 64
 Facilities (0)
 Call User Data (1): 0xC3 (qllc)
 Serial 0: X25 O P4 CALL CONNECTED (5) 8 lci 20
From(0): To(0): Facilities: (0)
 QLLC: allocating new qllc lci 20
```
 QLLC: tx POLLING TEST, da 4000.3172.0002,sa 4000.011c.3174 QLLC: rx explorer response, da 4000.011c.3174, sa c000.3172.0002, rif 08B0.1A91.1901.A040 QLLC: gen NULL XID, da c000.3172.0002, sa 4000.011c.3174, rif 0830.1A91.1901.A040, dsap 4, ssap 4 QLLC: rx XID response, da 4000.011c.3174, sa c000.3172.0002, rif 08B0.1A91.1901.A040 Serial0 QLLC O: ADM XID Serial0: X25 O P4 DATA (5) Q 8 lci 20 PS 0 PR 0 Serial0: X25 I P4 RR (3) 8 lci 20 PR 1 Serial0: X25 I D1 DATA (25) Q 8 lci 20 PS 0 PR 1 Serial0 QLLC I: QXID-RSPQLLC: addr 01, ctl BF QLLC: Fmt 1T2: 01731743 QLLC: 4000.011c.3174DISCONNECT net <-SABME (NONE)6F QLLC: QLLC\_OPEN : VMAC 4000.011C.3174 SERIAL0 QLLC O: QSM-CMD SERIAL0: X25 O D1 DATA (5) Q 8 LCI 20 PS 1 PR 1 以下是這種輸出的一些解釋:

- I???入封包。
- P1???X.25狀態。
- CALL REQUEST???啟動X.25連線的X.25 DTE到DCE資料包。
- (11)???封包的長度(以位元組為單位)。
- 8???表示模8。
- lci 20???此連線使用的X.25邏輯通道號。
- (8):06431743???8位元組的呼叫地址。
- (2):64???兩個位元組的被叫地址。
- (0)???表示未使用任何設施。
- 0xC3???X.25使用者資料的一個位元組,表示QLLC連線

# <span id="page-11-0"></span>相關資訊

- [DLSw故障排除](//www.cisco.com/warp/customer/697/dlswts1.html?referring_site=bodynav)
- [DLSw和DLSw+支援](//www.cisco.com/en/US/tech/tk331/tk336/tk163/tsd_technology_support_sub-protocol_home.html?referring_site=bodynav)
- [技術支援](//www.cisco.com/cisco/web/psa/default.html?mode=tech&referring_site=bodynav)
- · [產品支援](//www.cisco.com/cgi-bin/Support/PSP/index.pl?i=Products&referring_site=bodynav)
- [技術支援 Cisco Systems](//www.cisco.com/cisco/web/support/index.html?referring_site=bodynav)